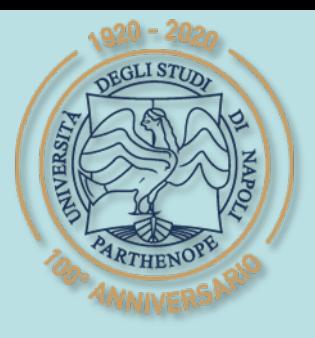

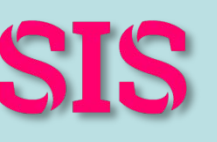

SIS Scuola Interdipartimentale

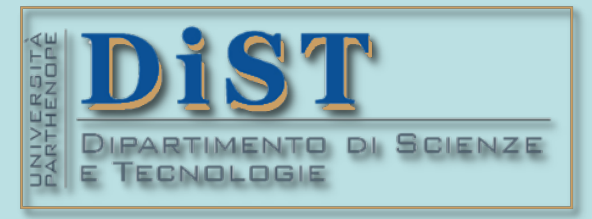

# Applicazioni di Calcolo Scientifico e Laboratorio di ACS (12 cfu) Laurea Magistrale in STN

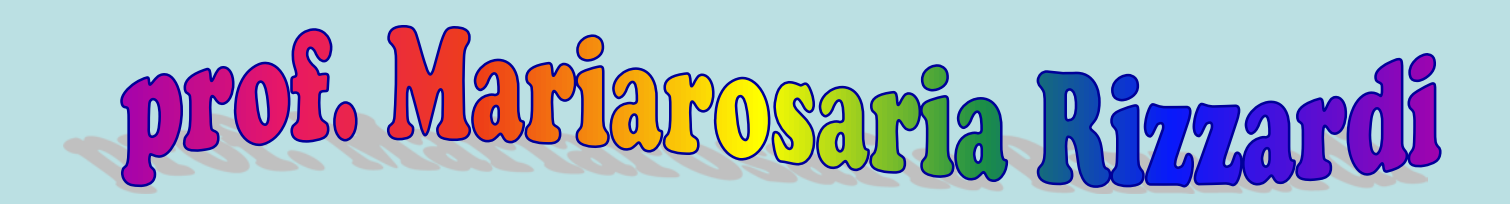

Centro Direzionale di Napoli – Isola C4 studio: n. 423 – Lato Nord, 4° piano Tel.: 081 547 6545 email: mariarosaria.rizzardi@uniparthenope.it

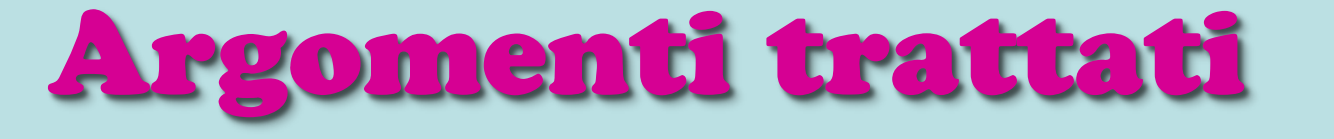

## **Introduzione ai tipi di dati strutturati in MATLAB:**

- **sparse matrix,**
- **cell array,**
- **structure,**
- **categorical array,**
- **table.**

#### **Tipo di dati strutturati: matrici sparse**

Una **matrice sparsa** è una matrice numerica o logica in cui solo pochi elementi sono diversi da zero. **pochi elementi sono diversi da zero**.

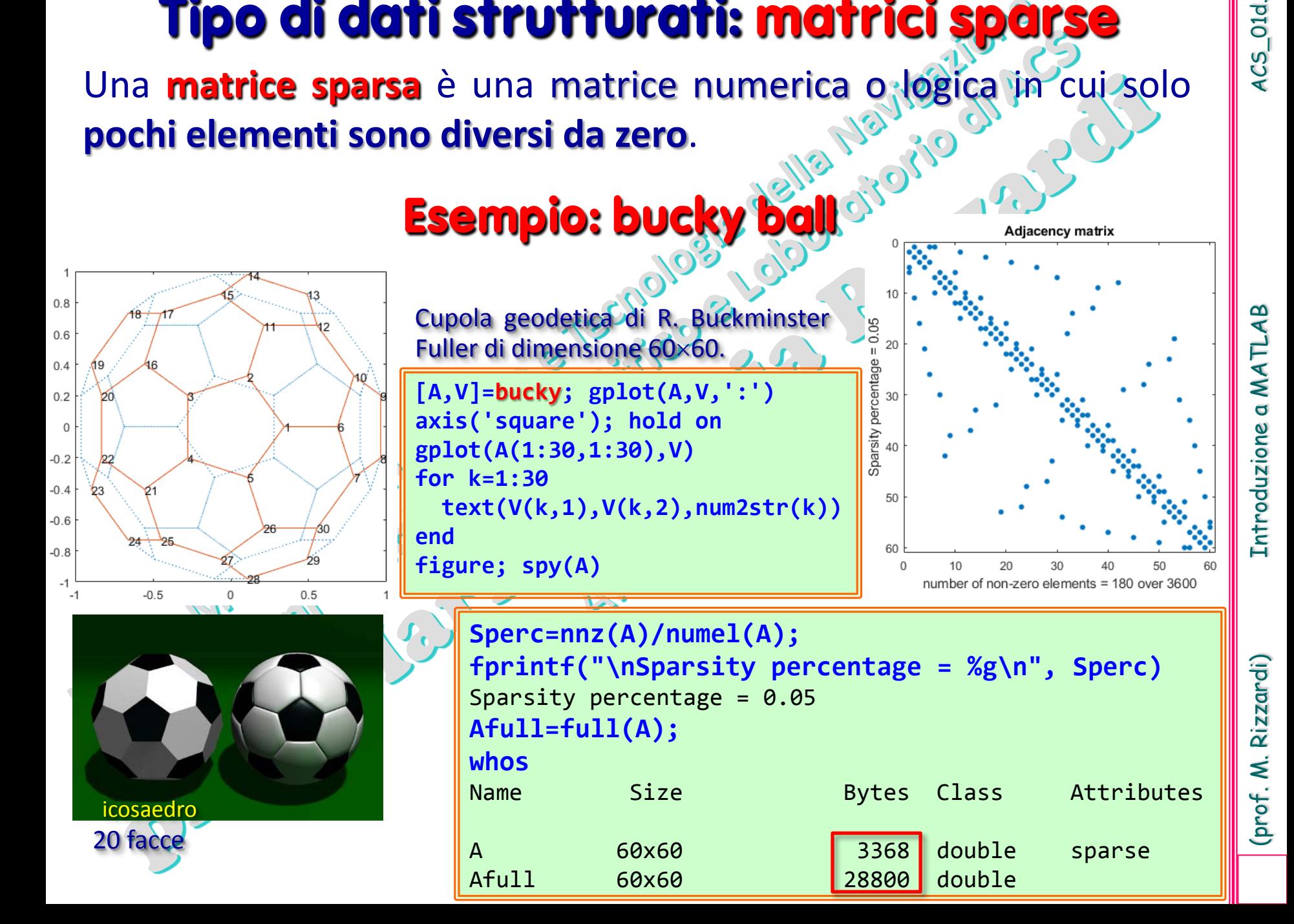

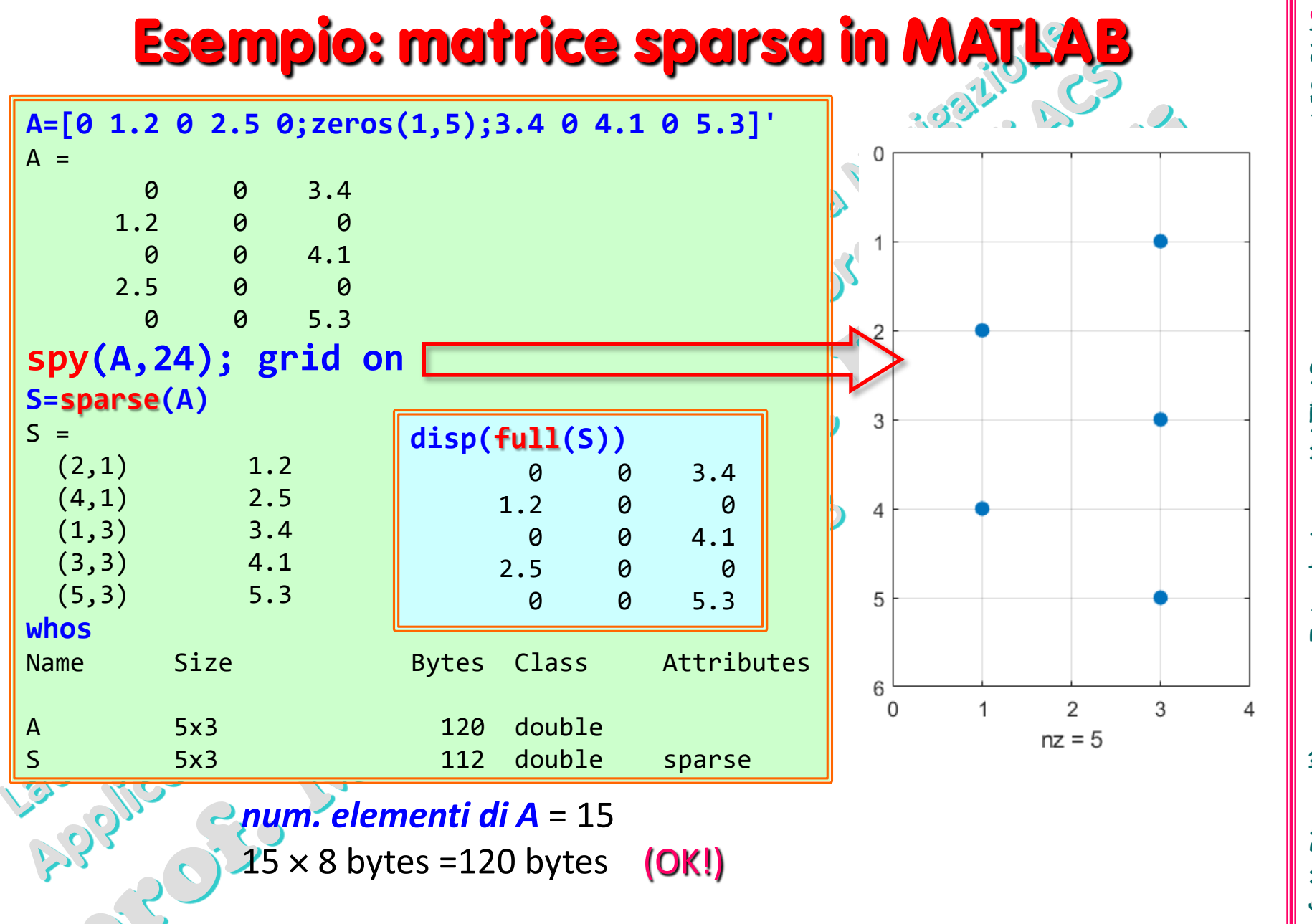

*in S num. elem.*  $\neq 0 = 5$ 5 × 8 bytes = 40 bytes ⇒**?** 112 bytes

(prof. M. Rizzardi) Introduzione a MATLAB ACS\_01d. Introduzione a MATLAB

Per memorizzare una matrice sparsa **S** di dimensioni **m**×**n**, con **nnz** elementi non nulli, MATLAB usa tre vettori (V, I<sub>r</sub>, P<sub>c</sub>);

- il primo (V) contiene gli elementi non nulli della matrice; lunghezza: **nnz**, tipo componente: numero reale-8bytes (o complesso-16bytes);
- il secondo (Ir ) contiene per ciascun elemento non nullo il corrispondente indice di riga nella matrice; lunghezza: **nnz**, tipo componente: indice-puntatore-8bytes;
- il terzo (Pc) specifica l'inizio di ogni colonna della matrice nel vettore (V) degli elementi non nulli; lunghezza: **n+1**,
	- tipo componente: indice-puntatore-8bytes.

formula occupazione di memoria (byte): **nnz**\*8 + **nnz**\*8 + (**n+1**)\*8

Nell'esempio precedente, **[m,n]=size(S): m=5, n=3. nnz = 5 nnz**\*8 + **nnz**\*8 +  $(n+1)$ \*8 = 5\*8 + 5\*8 + 4\*8 = 80 + 32 = 112

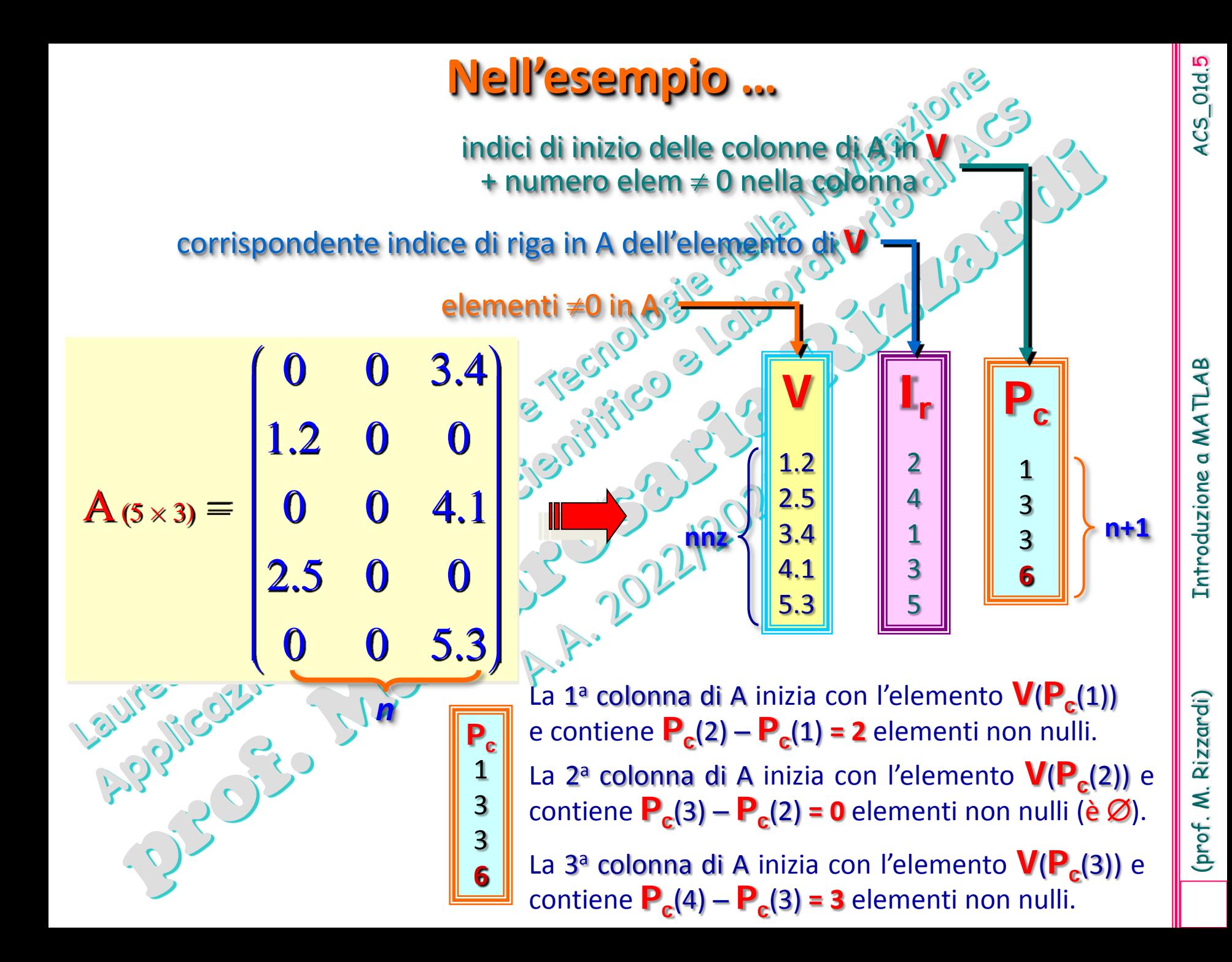

**Costruzione di matrici sparse<br>
ending di matrici sparse<br>
di matrici sparse<br>
di matrici sparse<br>
di matrici sparse<br>
di matrici sparse<br>
di matrici sparse<br>
di matrici sparse<br>
di matrici sparse<br>
di matrici sparse<br>
di matrici s**  $A(5 \times 3) =$  $\begin{pmatrix} 0 & 0 & 3.4 \end{pmatrix}$  $\begin{vmatrix} 1.2 & 0 & 0 \end{vmatrix}$  $0 \t 0 \t 4.1$  $2.5^{\circ}$  0  $\sqrt{0}$ 5.3  $\begin{bmatrix} 0 & 0 & 0 \\ 1 & 0 & 0 \end{bmatrix}$  $\begin{bmatrix} 1.2 & 0 & 0 \\ 0 & 0 & 4.1 \\ 0 & 0 & 0 \end{bmatrix}$  $2500$  $\left|2.5^\circ 0, 0\right|$  $\begin{bmatrix} 2.50 & 0 & 0 \\ 0 & 0 & 5.3 \end{bmatrix}$ 

**v=[1.2 2.5 3.4 4.1 5.3]; R=[2 4 1 3 5]; C=[1 1 3 3 3]; S=sparse(R,C,v)**  $S =$  $(2,1)$  1.2  $(4,1)$  2.5  $(1,3)$  3.4  $(3,3)$  4.1 (5,3) 5.3  $\begin{array}{cc}\n\text{disp(full(S))} \\
\text{0} & \text{0} & \text{3.4}\n\end{array}$  $1.2$  0 0 0 0 4.1 2.5 0 0 0 0 5.3 indici di riga indici di colonna

**Si specificano solo gli elementi non nulli e, per ciascuno di essi, si indica la sua posizione nella matrice attraverso i corrispondenti indice di riga ed indice di colonna.**

 $\bullet$ 

#### 2 1  $1 -2 1$  $1 -2 1$  $1 -2$  1  $1$ <sup> $\sim$ </sup> $-2$  $\begin{bmatrix} -2 & 1 \end{bmatrix}$  $\begin{bmatrix} 1 & -2 & 1 & & & & & \\ & 1 & -2 & 1 & & & & \\ & & 1 & -2 & 1 & & & \\ & & & 1 & -2 & 1 & & \\ & & & & 1 & 2 & 2 \end{bmatrix}$ **Costruzione di matrici sparse strutturate<br>
matrice<br>
tridiagonale** matrice<br>tridiagonale tridiagonale 1990 2  $\frac{1}{2}$  1  $\frac{1}{2}$  1  $\frac{1}{2}$  1  $\frac{1}{2}$ 2  $\otimes$  2  $\otimes$  1 1 1  $2 \quad 1 \quad 1 \quad 1$ 2 11  $2 \mid \mid \mid$  1  $\begin{pmatrix} -2 & 35^3 \\ 35^4 & 40^6 \end{pmatrix}$  $\overline{\phantom{0}}$  $=$   $-2$   $\sqrt{1}$   $1$   $+$ Н  $\bigcup_{i=1}^n C_i$   $\bigcup_{i=1}^n A_i$   $\bigcup_{i=1}^n A_i$   $\bigcup_{i=1}^n A_i$ **D=sparse(1:5,1:5,-2\*ones(5,1));** disp(full(D)) -2 0 0 0 0 0 -2 0 0 0 0 0 -2 0 0 0 0 0 -2 0 0 0 0 0 -2 **E=sparse(1:4,2:5,ones(4,1),5,5);** disp(full(E)) 0 1 0 0 0 0 0 1 0 0 0 0 0 1 0 0 0 0 0 1 0 0 0 0 0 **S=D + E + E';** disp(full(S)) -2 1 0 0 0  $1 \quad -2 \quad 1 \quad 0 \quad 0$  0 1 -2 1 0 0 0 1 -2 1 0 0 0 1 -2

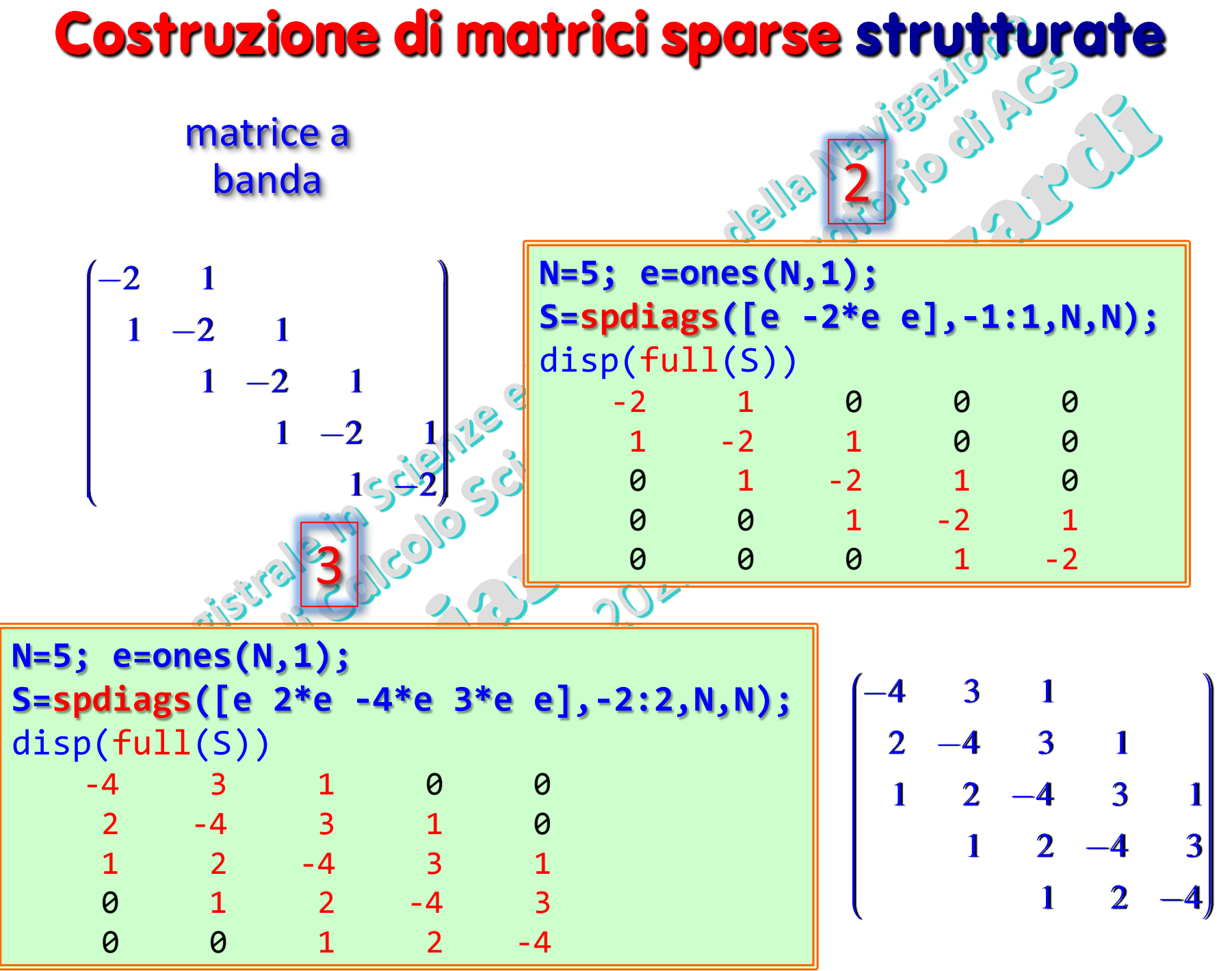

ſ

(prof. M. Rizzardi) Introduzione a MATLAB ACS\_01d.

Introduzione a MATLAB

(prof. M. Rizzardi)

 $\infty$ 

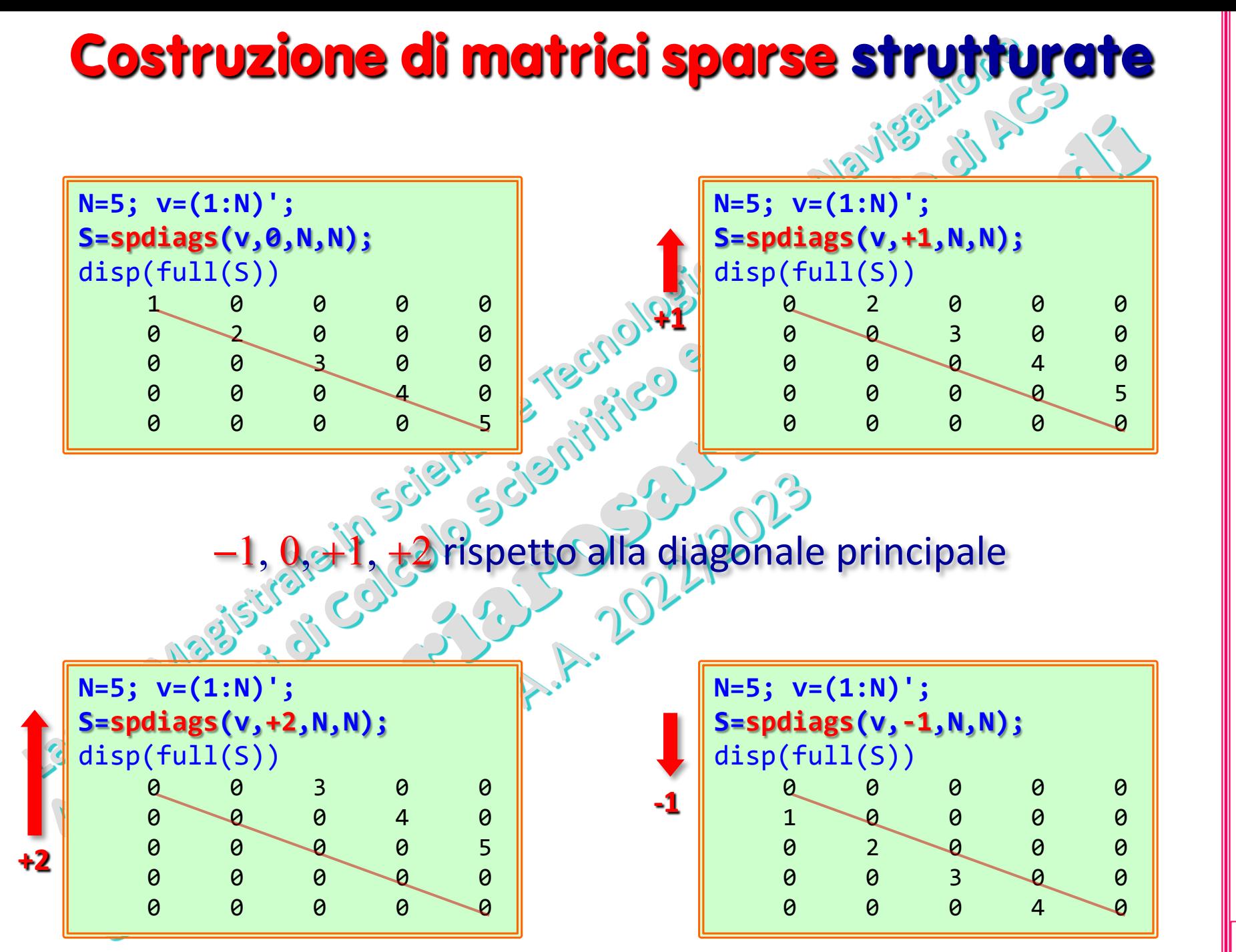

თ

(prof. M. Rizzardi) Introduzione a MATLAB ACS\_01d. Introduzione a MATLAB

### **Tipo di dati strutturati: cell array**

Un **cell array**, i cui **elementi sono detti celle**, è una generalizzazione del tipo array perché ogni cella può contenere un qualsiasi tipo di dato. Per costruire gli array si usano [], per i cell array si usano { }.

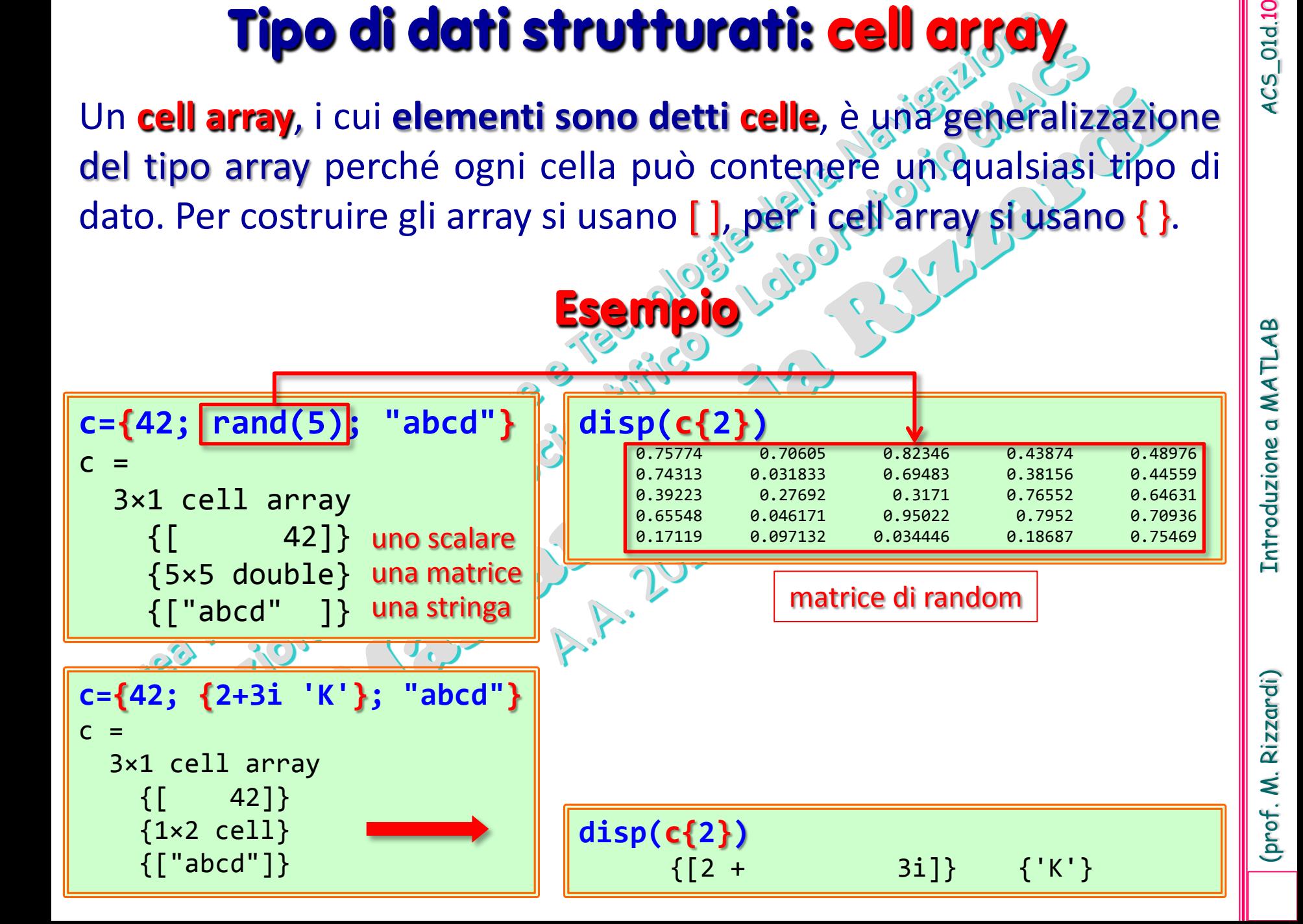

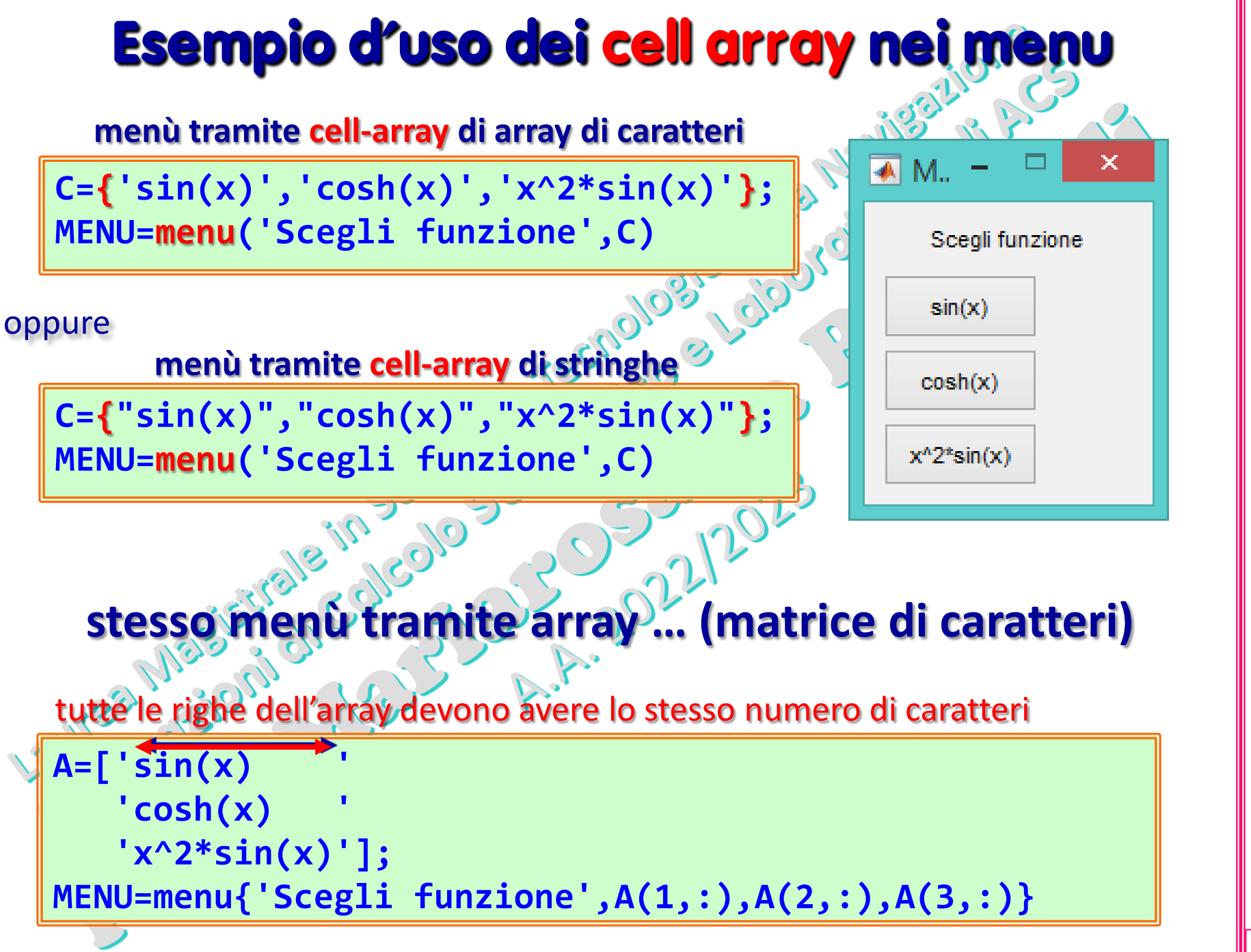

4CS\_01d.11

(prof. M. Rizzardi) Introduzione a MATLAB ACS\_01d.11 Introduzione a MATLAB

#### **Tipo di dati strutturati: struct**

Una **struct** (structure array) è un tipo di dati formato da contenitori detti **campi** (**fields**). Ogni campo può contenere qualsiasi tipo di dati. Si accede ai dati di un campo utilizzando la notazione: **structName.fieldName**

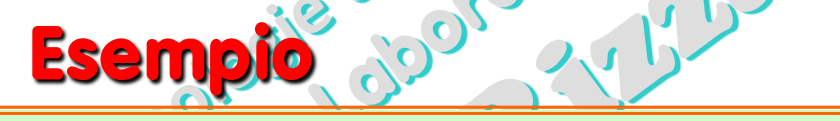

```
student(1)=struct('nome','Bianchi Aldo','matr','123','num_es',5)
student = 
   struct with fields:
       nome: 'Bianchi Aldo'
       matr: '123'
     num_es: 5
student(2)=struct('nome','Rossi Mario','matr','231','num_es',3)
student =
1 x 2 struct array with fields:
      nome
      matr
     num_es
disp(student(2).matr)
ans =231
disp(max(student.num_es))
 5
                                       I nomi dei campi possono contenere lettere (A-Z, a-z),
                                       cifre (0-9) e underscore; essi devono iniziare con una
                                       lettera. La lunghezza massima del nome di un campo
                                       è il valore di namelengthmax=63.
```
I cell array e le struct possono essere nidificati, nel senso che possono contenere al loro interno altri cell array e struct.

### **Tipo di dati strutturati: categorical array**

Il "categorical array" è un tipo di dati per memorizzare dati con valori appartenenti a un insieme finito di categorie discrete. Il "categorical array" consente di memorizzare in modo efficiente e di manipolare dati non numerici, mantenendo i nomi significativi per i valori dei dati. Le categorie possono avere un ordinamento naturale, ma non è necessario.

```
(prof. M. Rizzardi) Introduzione a MATLAB ACS_01d.13
C=categorical({'R','G','B','B','G','B'})
                                                 categories(C)
                                                 ans = 3×1 cell array
C = 1×6 categorical array
                                                      {'B'}
 R G B B G B
                                                       'G' '
                                                  {'R'}
whos C
                                                                                          MATL.
                                                 C == 'B'
Name Size Bytes Class
C 1x6 326 categorical
                                                 ans = 1\times6 logical array
                                                                                          \overline{\mathbf{Q}}C=categorical({'R','G','B','B','G','B'})'
                                                  0 0 1 1 0 1
                                                                                         Introduzione
                                                 C > 'B'
C = 6×1 categorical array
                                                 Error using > (line 30)
R
                                                 Relational comparisons are not allowed 
                                                 for categorical arrays that are not 
G
                                                 ordinal.\mathsf{B}A=[1 3 2; 2 1 3; 3 1 2];
      B 
        B=categorical(A,[1 2 3],{'red' 'green' 'blue'},'Ordinal',true)
     G 
        B = 3x3 categorical
     <sub>R</sub>
              red blue green
                                                                                         Rizzardi)
              green red blue
              blue red green
                                categoria ordinata: l'operatore > ora è definito!
        B > 'green'
                                                                                         (prof. M.
        ans = 3×3 logical array
         0 1 0
                      C=categorical({'R','G','B','B','G','B'},'Ordinal',true);
         0 0 1
                      C > 'B'
         1 0 0
                      ans = 1\times6 logical array
                        1 1 0 0 1 0
```
### **Tipo di dati strutturati: categorical array**

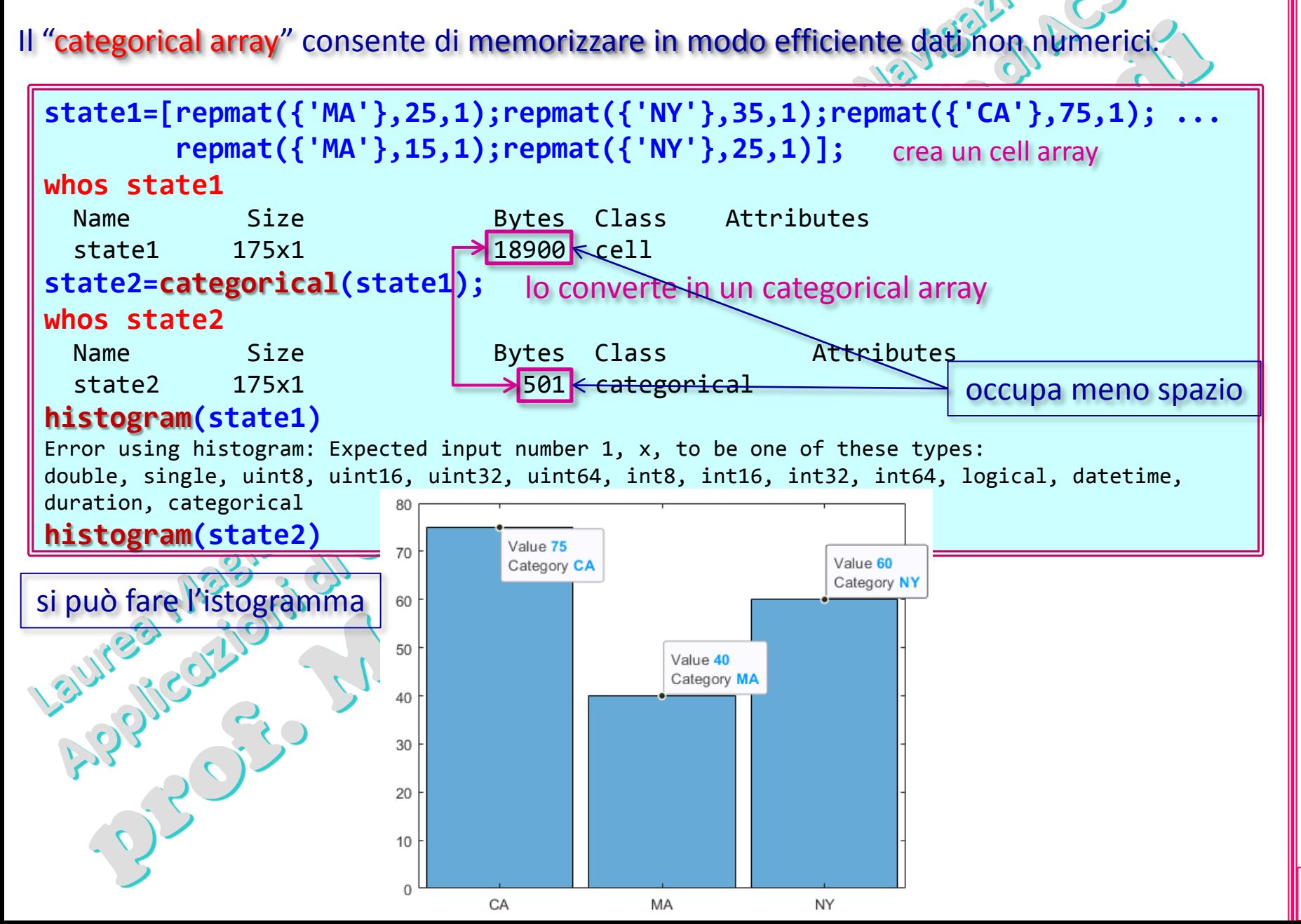

#### **Tipo di dati strutturati: table**

La **table** è orientata ai dati tabellari spesso memorizzati in colonne (come in un foglio elettronico di Excel). Ogni variabile (colonna) di una tabella può essere di tipo diverso, con l'unica restrizione che tutte le variabili devono avere lo stesso numero di righe.

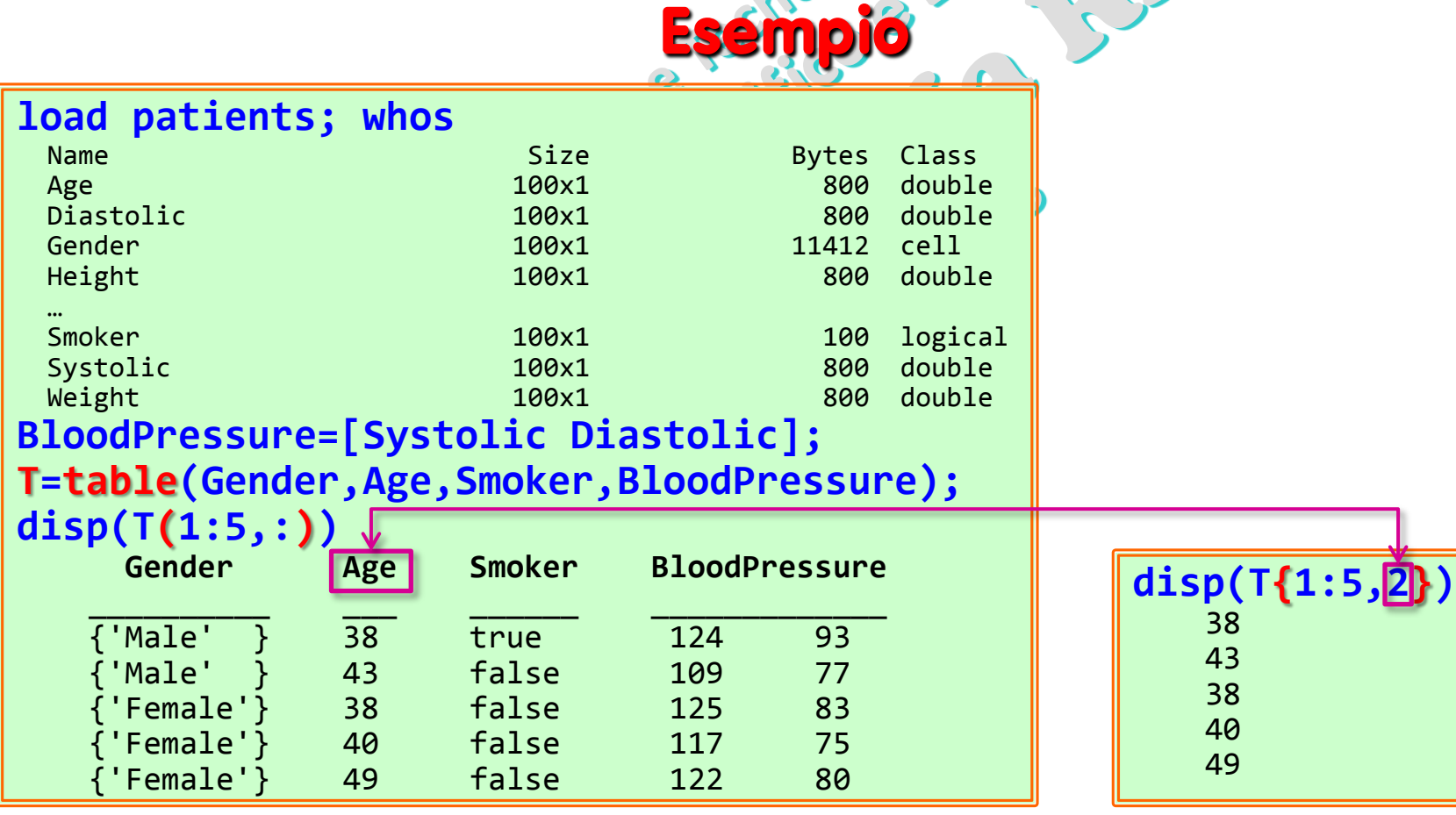

#### **Tipo di dati strutturati: table**

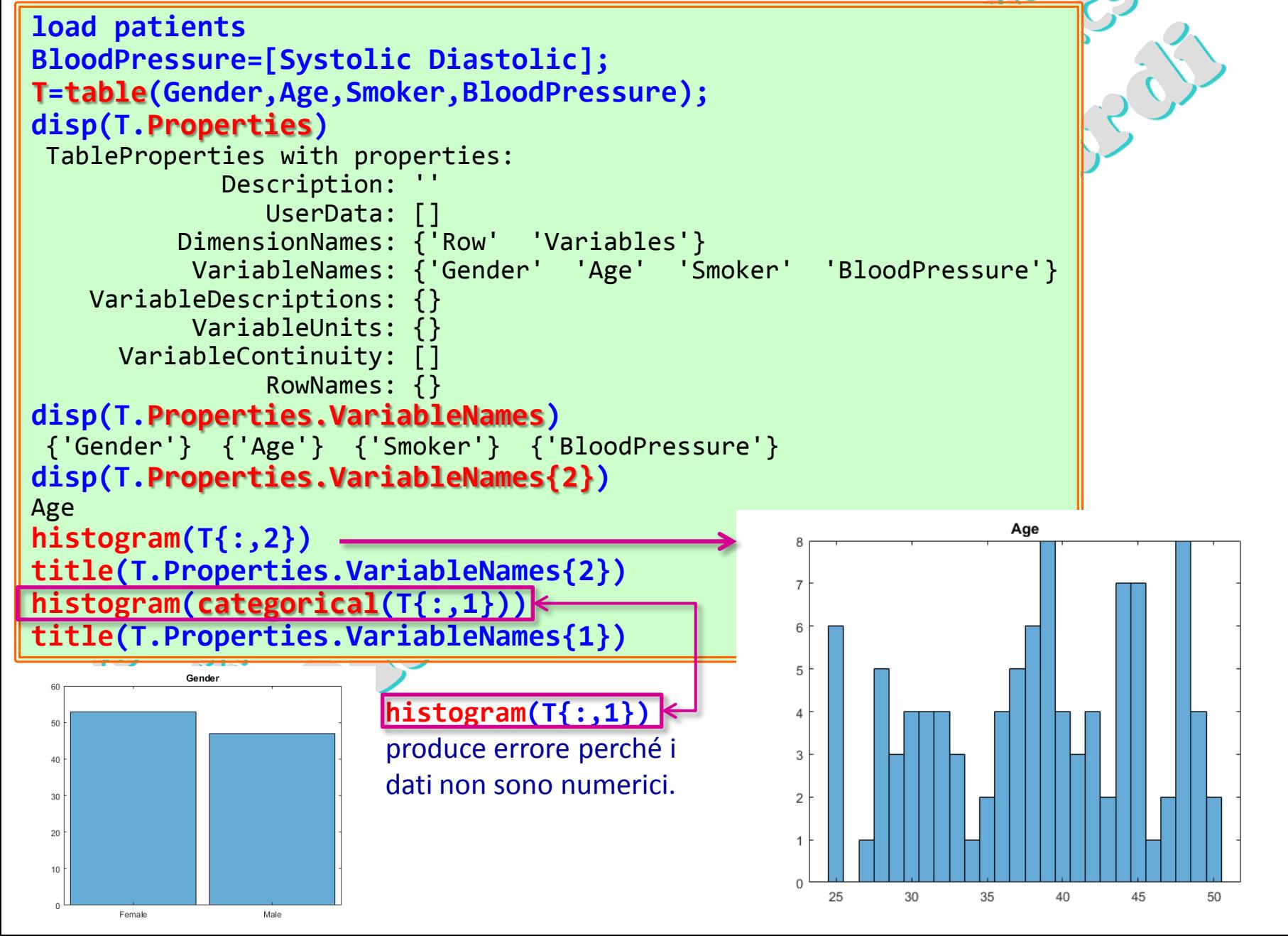

#### **Creare mappe usando Latitudine e Longitudine**

#### **tsunamis=readtable('tsunamis.xlsx'); tsunamis.Properties.VariableNames**

ans =  $1 \times 20$  cell array Columns 1 through 8 {'Latitude'} {'Longitude'} {'Year'} {'Month'} {'Day'} {'Hour'} {'Minute'} {'Second'} Columns 9 through 14 {'ValidityCode'} {'Validity'} {'CauseCode'} {'Cause'} {'EarthquakeMagni…'} {'Country'} Columns 15 through 20 {'Location'} {'MaxHeight'} {'IidaMagnitude'} {'Intensity'} {'NumDeaths'} {'DescDeaths'} **tsunamis.Cause=categorical(tsunamis.Cause); geobubble(tsunamis,'Latitude','Longitude','SizeVariable','MaxHeight', ... 'ColorVariable','Cause') geobasemap landcover**

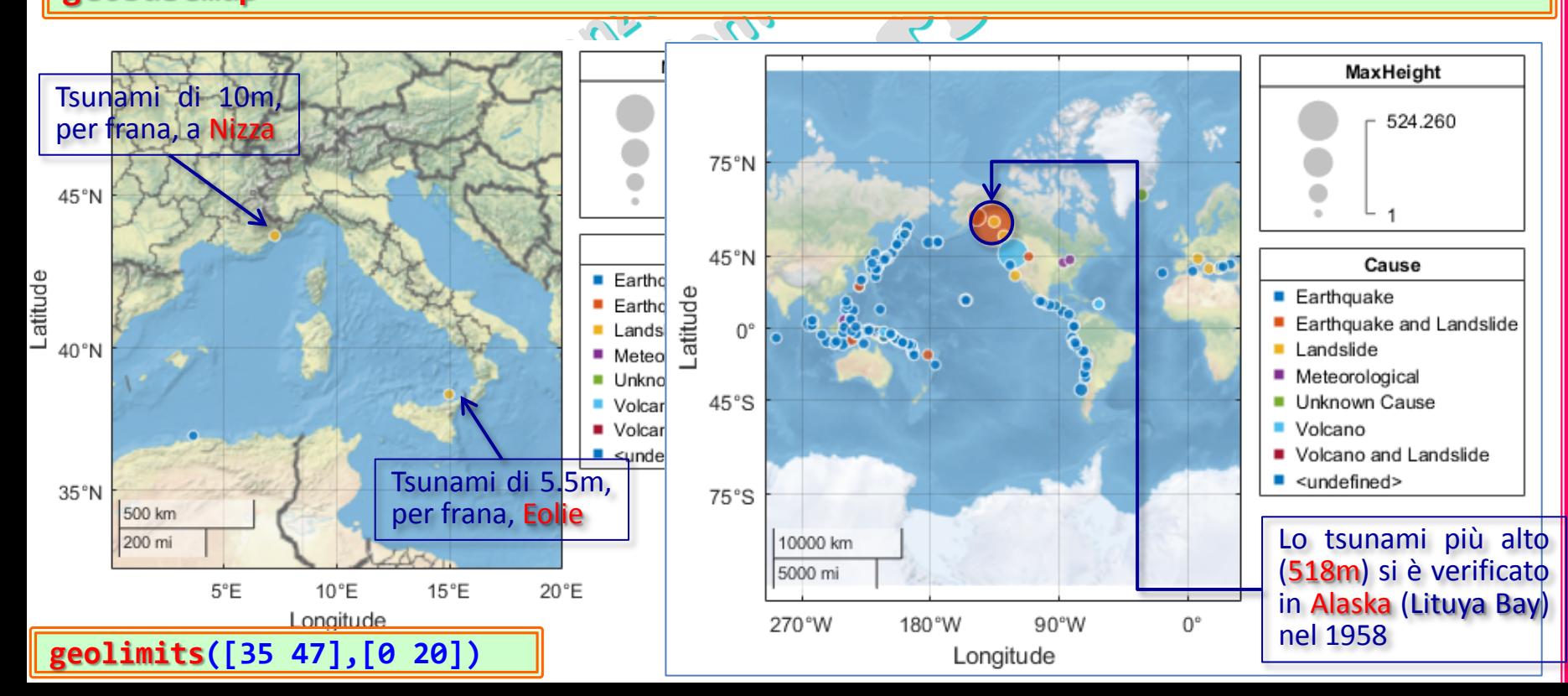

MATLAB

 $\overline{\mathbf{C}}$ 

Introduzione

Rizzardi)

Ź

(prof.